When your letter is complete, go to the Mailings tab and select Step by Step Mail Merge Wizard from the Start Mail Merge drop down arrows.

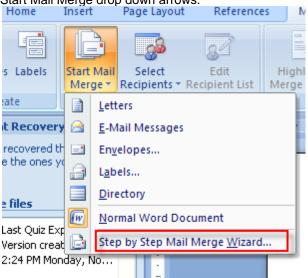

Right now, we are working on a letter, so that's what we select:

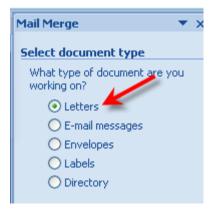

**Click Next Step** 

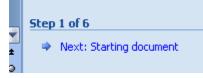

Since our letter is open, we choose the current document

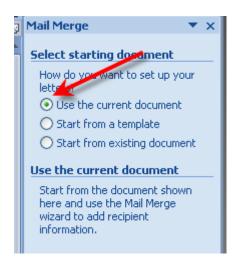

## Click Next Step

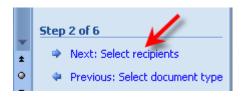

Since we have an existing list, we choose that option and go to Browse

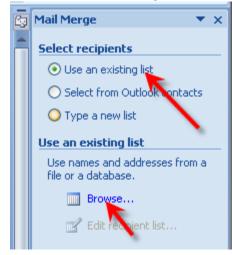

# Browse to your database

| Look in:               | 🛅 27access             |
|------------------------|------------------------|
| My Recent<br>Documents | Corrections            |
| Desktop 🤇              | Exceldata<br>addresses |
| Ocuments               |                        |
| My<br>Computer         |                        |
| My Network<br>Places   | · ·                    |

This window opens - you can check or uncheck recipients

|   | Mail Merge Recip                                                                                                    | oients   |               |                |                                    |               | ? 🗙     |  |
|---|----------------------------------------------------------------------------------------------------|----------|---------------|----------------|------------------------------------|---------------|---------|--|
|   | This is the list of recipients that will be used in your merge. Use the options below to add to or change you<br>checkboxes to add or remove recipients from the merge. When your list is ready, click OK. |          |               |                |                                    |               |         |  |
|   | Data Source                                                                                                    |          | Last Name 🗖   | 🕶 First Name 🗖 | <ul> <li>Street address</li> </ul> | 👻 City 👻      | - State |  |
|   | addresses.mdb                                                                                                    |          | Butler        | Greg           | 100 Main Street                    | Lynchburg     | va      |  |
|   | addresses.mdb                                                                                                    | <b>V</b> | Smith         | John           | 11 Ocean Drive                     | Hatfield      | va      |  |
| - | addresses.mdb                                                                                                    |          | Smith         | Eulie          | 234 Smith street                   | Dallas        | ΤX      |  |
|   | addresses.mdb                                                                                                    |          | Hoover        | Natalie        | 12345 First St.                    | San Antonio   | Τ×      |  |
|   | addresses.mdb                                                                                                    |          | West          | Chris          | 11 Low St.                         | Dallas        | ΤX      |  |
|   | addresses.mdb                                                                                                    |          | Hinson        | Greg           | 2345 High St.                      | Dallas        | Τ×      |  |
|   | addresses.mdb                                                                                                    | <b>V</b> | Hoover        | Greg           | 124 Sansaba St.                    | San Antonio   | ΤX      |  |
|   | addresses.mdb                                                                                                    |          | Jones         | Percy          | 234 Mystreet                       | Anywhere      | MN      |  |
|   | addresses.mdb                                                                                                    |          | Jackson       | Annabeth       | 23 Jones St.                       | Dallas        | T×      |  |
|   | addresses.mdb                                                                                                    |          | West          | Jane           | 567 Dallas St.                     | San Francisco | Ca      |  |
|   |                                                                                                    |          |               |                |                                    |               |         |  |
|   |                                                                                                    |          |               |                |                                    |               |         |  |
|   | <                                                                                                    |          | III           |                |                                    |               | >       |  |
|   | Data Source Refine recipient list                                                                                                    |          |               |                |                                    |               |         |  |
|   | addresses.mdb                                                                                                    |          |               |                |                                    |               |         |  |
|   |                                                                                                    |          | <u>Z* 501</u> | <u></u>        |                                    |               |         |  |
|   |                                                                                                    |          | Eilte         | er             |                                    |               |         |  |
|   | X Tind durlington                                                                                                    |          |               |                |                                    |               |         |  |
|   | End duplicates                                                                                                    |          |               |                |                                    |               |         |  |
|   | 🕞 🦓 Find recipient                                                                                                    |          |               |                |                                    |               |         |  |
|   |                                                                                                    |          |               |                |                                    |               |         |  |
|   | Edit                                                                                                    | Refre    |               | date addresses |                                    |               |         |  |
|   |                                                                                                    | Kente    | 511           |                |                                    |               |         |  |
|   |                                                                                                    |          |               |                |                                    |               |         |  |
|   |                                                                                                    |          |               |                |                                    |               | Ж       |  |
|   |                                                                                                    |          |               |                |                                    |               |         |  |

Next Step

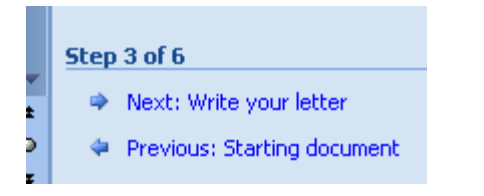

Go to Write your Letter and click More Items:

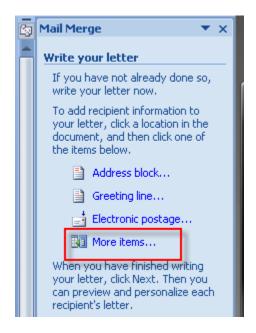

Choose the fields you wish to insert – make sure your cursor is in the right place before you insert the field

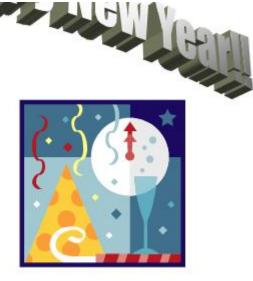

Dear «First\_Name»

#### Next Step

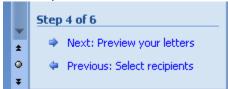

### You can preview the recipients

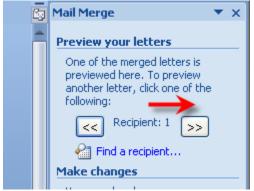

### Go Next Step

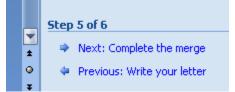

#### To edit individual letters

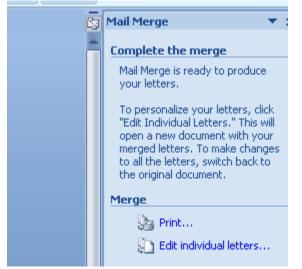

Choose Merge to New Documents

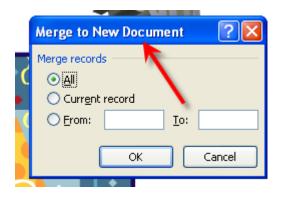

All of your merged letters will appear as you scroll

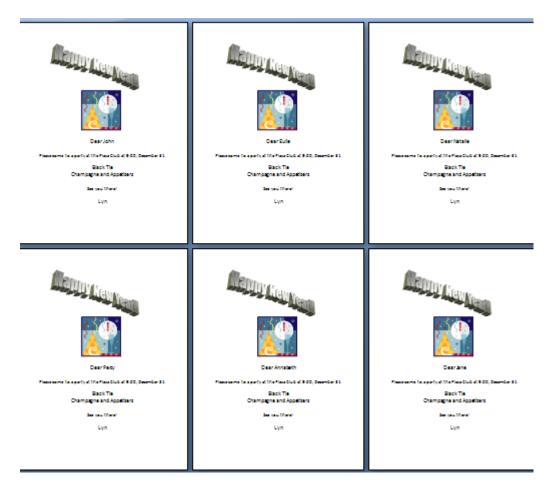